# INSTRUCTION MANUAL MODEL 2086 Upconverter

Data, drawings, and other material contained herein are proprietary to Cross Technologies, Inc., but may be reproduced or duplicated without the prior permission of Cross Technologies, Inc. for purposes of operating the equipment.

When ordering parts from Cross Technologies, Inc., be sure to include the equipment model number, equipment serial number, and a description of the part.

First Edition October 2002 Rev 0 February 2003 Rev A

May 2005 Rev B

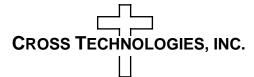

6170 SHILOH ROAD ALPHARETTA, GEORGIA 30005

(770) 886-8005 (PHONE) (770) 886-7964 (FAX) 1-888-900-5588 (TOLL FREE)

www.crosstechnologies.com info@crosstechnologies.com

#### INSTRUCTION MANUAL

## **MODEL 2086 Upconverter**

| TABLE OF CONTENTS             | <b>PAGE</b> |
|-------------------------------|-------------|
| Warranty                      | 2           |
| 1.0 General                   | 3           |
| 1.1 Equipment Description     | 3           |
| 1.2 Technical Characteristics | 4           |
| 2.0 Installation              | 5           |
| 2.1 Mechanical                | 5           |
| 2.2 Indicators                | 5           |
| 2.3 Inputs and Outputs        | 5           |
| 2.4 Accessing the PC Card     | 6           |
| 2.5 Installation/Operation    | 7           |

**WARRANTY** - The following warranty applies to all Cross Technologies, Inc. products.

All Cross Technologies, Inc. products are warranted against defective materials and workmanship for a period of one year after shipment to customer. Cross Technologies, Inc.'s obligation under this warranty is limited to repairing or, at Cross Technologies, Inc.'s option, replacing parts, subassemblies, or entire assemblies. Cross Technologies, Inc. shall not be liable for any special, indirect, or consequential damages. This warranty does not cover parts or equipment which have been subject to misuse, negligence, or accident by the customer during use. All shipping costs for warranty repairs will be prepaid by the customer. There are not other warranties, express or implied, except as stated herein.

CROSS TECHNOLOGIES, INC. 6170 SHILOH ROAD ALPHARETTA, GEORGIA 30005

(770) 886-8005 (PHONE) (770) 886-7964 (FAX) 1-888-900-5588 (TOLL FREE)

www.crosstechnologies.com info@crosstechnologies.com

#### MODEL 2086 UPCONVERTER

#### 1.0 General

#### 1.1 Equipment Description

The 2086-XXX Upconverter converts a 70 MHz IF signal to a fixed frequency (X.XX GHz) in the 0.95 to 1.75 GHz band with no spectrum inversion, low group delay, and flat frequency response. The 70 MHz IF input is mixed with a fixed frequency local oscillator (LO) signal to X.XX GHz. The frequency is fixed and specified by the customer. A green front panel LED lights when DC power is applied and a red LED lights if the phase lock loop for the LO is in alarm. Connectors are BNC female for the IF input and Type F female for the RF output. Power is provided by a  $120 \pm 10\%$  VAC, 60Hz, wall mount power supply. The 2086 Upconverter is housed in a 4.7" wide X 1.75" high X 12.5" deep aluminum chassis. The 2086 can be mounted on an 1 3/4" X 19 " rack mount panel (**option -R**). The 2086 can also be powered by the 2000-01 switching power supply using **option -C** which includes no power supply.

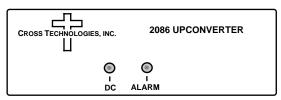

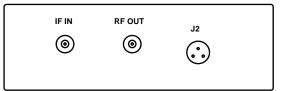

FIGURE 1.1 2086 Upconverter Front and Rear Panels

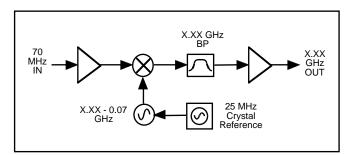

FIGURE 1.2 2086 Upconverter Block Diagram

#### 1.2 Technical Characteristics

#### **EQUIPMENT SPECIFICATIONS\***

**Input Characteristics** 

 $\begin{array}{ll} \text{Input Impedance/RL} & 75 \ \Omega \ /18 \ \text{dB} \\ \text{Frequency} & 70 \pm 15 \ \text{MHz} \\ \text{Input Level range} & -10 \ \text{to} \ -20 \ \text{dBm} \\ \end{array}$ 

Input 1 dB compression 0 dBm

**Output Characteristics** 

Impedance/RL  $75\Omega/12 \text{ dB}$ 

Frequency Fixed frequency in the 0.95-1.75 GHz band

**Channel Characteristics** 

Gain  $0 \pm 1.0 \text{ dB}$ Spurious Response <-50 dBC

Frequency Response  $\pm 0.5 \text{ dB}, \pm 15 \text{ MHz}$ 

Group Delay, max 0.01 ns/MHz<sup>2</sup> parabolic; 0.03 ns/MHz linear; 1 ns ripple

Frequency Sense Non-inverting

**Synthesizer Characteristics** 

Frequency Accuracy  $\pm 25 \text{ kHz max over temp}$ 

Phase Noise (dBC/Hz)  $\leq$  -70 @ 1 kHz;  $\leq$  -80 @ 10 kHz;  $\leq$  -95 @ 100 kHz;  $\leq$  -110 @ 1 MHz

LO Frequency X.XX - 0.07 GHz

**Indicators** 

DC Power Green LED PLL Alarm Red LED

Other

RF Connector Type F (female)
IF Connector BNC (female)

Size, Bench Top 4.7" wide X 1.75" high X 12.5" deep

Size, Rack Mount (-R) 19 inch standard chassis 1.75"high  $\hat{X}$  13.0" deep (Optional) Power 120  $\pm$  10% VAC, 60Hz, 20 watts max, wall mount power supply

**Options** 

-R Rack mount

-C No power supply (use with Model 2000-01 Power Supply)

Call for frequencies

<sup>\*+10°</sup>C to +40°C; Specifications subject to change without notice

#### 2.0 Installation

#### 2.1 Mechanical

The 2086 is packaged in an aluminum extrusion. The **-R option** is mounted on a 1 3/4" X 19" panel that can be mounted to a rack using the 4 holes at the ends. The 2086 derives  $\pm$  15 VDC from the wall power supply. See Figure 2.3.

#### 2.1.1 Cleaning Instructions

Wipe the exterior with a dry, soft cloth. Use no detergent or cleaning chemicals.

**2.2 Indicators -** Figure 2.1 shows front panel controls and indicators.

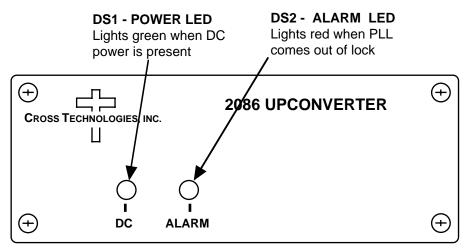

FIGURE 2.1 2086 Front Panel Indicators

**2.3 Input / Output Signals -** Figure 2.2 shows the input and output signals to the 2086.

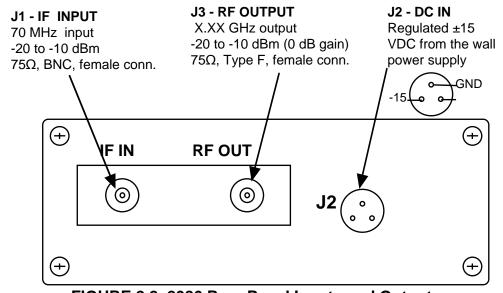

FIGURE 2.2 2086 Rear Panel Inputs and Outputs

### 2.4 Accessing the PC Card

There are NO USER JUMPERS or other on-card controls. ALTHOUGH IT IS NOT RECOMMENDED AND MAY VOID THE WARRANTY the following shows how to remove the printed circuit board (PCB) from the extrusion:

- 1.) Always remove power when installing or removing the PCB from the extrusion
- 2.) Remove four (4) **rear panel screws** (see Figure 2.3).
- 3.) Gently pull the rear panel and PCB assembly completely out of the extrusion.
- 4.) To install the PCB **gently** push the rear panel and PCB assembly completely into the extrusion Make sure the shield goes in the lower channel and the PCB in the next channel above that in the extrusion and that the front panel controls go through the front panel holes.
- 5.) Install four (4) **rear panel screws**.

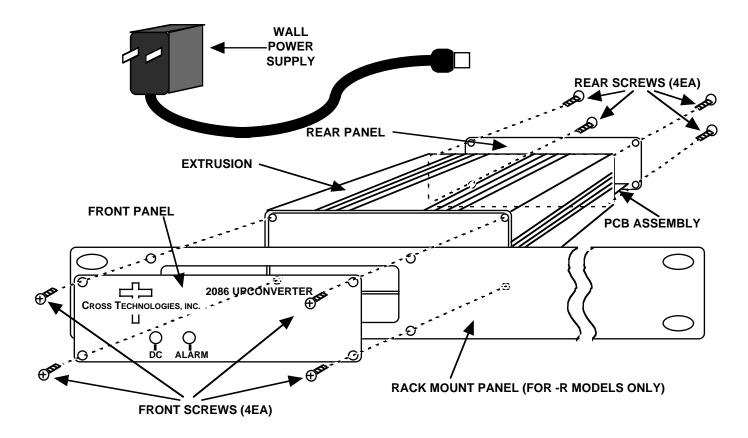

FIGURE 2.3 2086 Assembly

# 2.5 Installation / Operation

# 2.5.1 Installing and Operating The 2086

- 1.) Connect the wall power supply to J2 and the wall power supply to 115 VAC, 60 Hz (Figure 2.2)
- 2.) Be sure DS1 (green, DC Power) is on and DS2 (red, PLL Alarm) is off (Figure 2.1).
- 3.) Connect a -10dBm, maximum, signal to IF In, J1 (Figure 2.2)
- 4.) Connect the RF OUT, J3, to the desired device.